## **FTP Server Configuration**

## **FTP Configuration**

Open **Control Services** from the Services Menu on the left side, next click on the wrench icon at FTP and set the following values:

- Clients: 100 (adjust to your needs. The FreeNAS default value is too low)
- Connections: 1000 (adjust to your needs. The FreeNAS default value is too low)
- Always Chroot: On

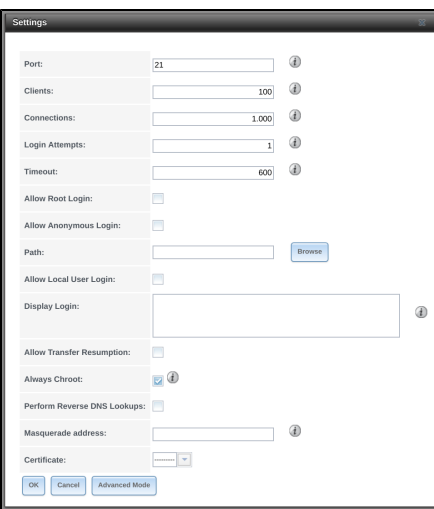

Click on **"Ok"** to save the changes and activate the service using the **"Start now"** button. The last step is to checkmark the **"Start on boot"** box